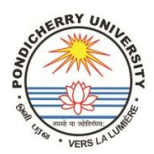

#### **पांिडᲬेरी िव᳡िव᳒ालय** / **PONDICHERRY UNIVERSITY आनंद रंगिप᭨लैᮕंथालय /ANANDA RANGAPILLAI LIBRARY**

முனைவர் ரா.சம்யுக்தா காலை வார்க்கா வார்க்கா அரு.वी.नगर/R.V.NAGAR, कालापेट/KALAPET பகைலtகழக ¥லகƫ पुदुᲬेरी/PUDUCHERRY-605 014 **डॉ. आर. स᭥युᲦा** Tel: (0413) 2655213, 2654205 िव᳡िव᳒ालय **ᮕंथाल**या᭟यᭃा Mob: 9442100228 **Dr. R. SAMYUKTHA** E-mail: librarian@pondiuni.edu.in<br>University Librarian samravi007@yahoo.co.in samravi $007@yahoo.co.in$ 

सं/No. PUL/libn./2020/ᳰदनांक/Date: 12.05.2020

### **E- CIRCULAR**

# **Emerald Expert Briefings**

## **Trial Access Period Extended Till 15th June 2020**

Trial access to 'Emerald Expert Briefings' is available to Pondicherry University and it is being extensively used by our students, scholars and faculty. However, Ananda Rangapillai Library received many requests from stakeholders to get trial period of 'Emerald Expert Briefings' extended for some more time. Subsequently, it was requested to the publisher and the Emerald Publishing has **extended the trial period of 'Emerald Expert Briefings' till 15th June 2020**.

The credentials to access the resources remain same as follows:

#### **INSTRUCTIONS FOR USE:**

- 1. Register a profile on the Emerald Platform.
- 2. From the homepage (**www.emerald.com/insight**) select "Register".
- 3. Enter your name, e-mail address and Organizational Activation Number (OAN). **OAN for Pondicherry University is 905997491344158.** If a user profile already exists then, once signed in, they will be able to link the OAN directly to their profile.
- 4. Tick to agree to the T's & C's and Privacy Policy, then click "Register".
- 5. You will receive an e-mail asking you to activate your account.
- 6. You must click the "Login" link. You will then be directed to a welcome page where you will need to create and confirm your password and click "Continue".
- 7. You can begin searching from the search bar. Results can be can be streamlined to 'only content I have access to' on the results page itself. Please see the Emerald Search Guides for more details.
- 8. You will be able to save your searches to your profile, so that you can perform the same searches on your next visit. Please note that alert services are currently disabled.

Please make the best use of the above e-resource during the trial period.

yrymulues UNIVERSITY LIBRARIAN